#### **NOTICE**

NOTICE is hereby given that the 39<sup>th</sup> Annual General Meeting of the Members of Rajasthan Petro Synthetics Ltd. will be held on Thursday, the 30<sup>th</sup> September 2021 at 12:30 P.M through Video Conferencing/Other Audio Visual Means("VC/OAVM") to transact the following business: **ORDINARY BUSINESS** 

# 1. To receive, consider and adopt the Audited Financial Statements of the Company for the financial year ended 31st March 2021, the Profit and Loss Account for the year ended on that date and the Reports of the Board of Directors and Auditors thereon.

- To appoint a Director in place of Smt. Jai Laxmi Shaktawat, who retires by rotation, and being 2. eligible, offers herself for reappointment.
- 3. To fix the remuneration of M/s Saluja & Associates , Chartered Accountants, Statutory Auditors of the Company

To consider and, if thought fit, to pass, with or without modification(s), the following resolution as an ordinary resolution:

**"RESOLVED THAT** pursuant to the provisions of section 142 and all other applicable provisions of the Companies Act, 2013, read with the Companies (Audit and Auditors) Rules, 2014 (including any statutory modification(s) or re-enactment(s) thereof for the time being inforce) and pursuant to the resolution passed by the members of the Company at the 35<sup>th</sup> Annual General Meeting held on 25<sup>th</sup> September, 2017 in respect of the appointment of M/s Saluja & Associates, Chartered Accountants (firm registration no. 000148N) till the conclusion of the 40<sup>th</sup> Annual General Meeting, the Board of Directors be and is hereby authorised to fix the remuneration of Statutory Auditors for the period commencing from the year  $2021-22$ , until the conclusion of the  $40<sup>th</sup>$  Annual General Meeting of the Company."

#### **SPECIAL BUSINESS:**

### 4. Appointment of Mrs. Priyanka as an Independent Women Director of the Company

To consider and, if thought fir, to pass with or without modification(s), the following resolution as on Ordinary Resolution:

"RESOLVED THAT pursuant to the provisions of Sections 149, 150, 152 of the Companies Act, 2013 ('the Act') read with relevant rules made thereunder and Schedule IV to the Act and Regulation 16 and other applicable provisions of SEBI (Listing Obligations and Disclosure Requirements) Regulations, 2015 (including any statutory modification(s) or re-enactment(s) thereof, for the time being in force), Mrs. Priyanka (DIN: 09211460), who holds office as Additional Director (Independent) upto 30.09.2021, be and is hereby appointed as an Independent Director of the Company to hold office for a term of five consecutive years, with effect from 30.09.2021 till the conclusion of 44<sup>th</sup> Annual General Meeting of the Company."

> **By Order of the Board** For Rajasthan Petro Synthetics Limited

(K.Sukumaran) **Company Secretary** 

**Place: New Delhi** Date: 13.08.2021

#### **NOTES**

- 1. In view of the massive outbreak of the COVID-19 pandemic, social distancing is a norm to be followed and pursuant to the Circular No. 14/2020 dated April 08, 2020, Circular No.17/2020 dated April 13, 2020 issued by the Ministry of Corporate Affairs followed by Circular No. 20/2020 dated May 05, 2020 and Circular No. 02/2021 dated January 13, 2021 and all other relevant circulars issued from time to time, physical attendance of the Members to the AGM venue is not required and general meeting be held through video conferencing (VC) or other audio visual means (OAVM). Hence, Members can attend and participate in the ensuing AGM through VC/OAVM.
- 2. In compliance with applicable provisions of the Companies Act, 2013 ("the Act") read with the MCA Circulars and Securities and Exchange Board of India (Listing Obligations and Disclosure Requirements) Regulations, 2015 ("Listing Regulations"), the 39th Annual General Meeting of the Company is being conducted through Video Conferencing ("VC") (hereinafter referred to as "AGM' or "e-AGM").
- 3. Pursuant to MCA/SEBI circulars, the facility to appoint proxy to attend and cast vote for the Members will not be available for this AGM. Hence, the Proxy Form, Attendance Slip and Route Map are not annexed to this Notice.
- 4. Dispatch of Annual Report and Notice of AGM through electronic mode only

In accordance with MCA/SEBI circulars, dispatching of physical copies of the Annual Report and Notice of this AGM has been discontinued and being sent only through electronic mode to those members whose email addresses are registered with the Company or the Depository Participants(s).

- 5. AGM: The Company has appointed Skyline Financial Services Private Limited, Registrar and Transfer Agent, to provide Video Conferencing facility for the e-AGM and the attendant enablers for conducting of the AGM.
- 6. Attending AGM: Member will be provided with a facility to attend the e-AGM through video conferencing platform provided by Skyline Financial Services Private Limited. Members may access the same at https://www.evoting.nsdl.com by clicking "AGM - Video Conference & Streaming" and access the shareholders'/ members' login by using the e-voting instructions which have been provided as per Note No.14 helow
- 7. A member's log-in to the Video Conferencing platform using the remote e-voting credentials shall be considered for record of attendance of such member for the e-AGM and such member attending the meeting will be counted for the purpose of reckoning the quorum under Section 103 of the Companies Act, 2013.
- 8. Remote e-Voting: Pursuant to the provisions of Section 108 of the Act, Rule 20 of the Companies (Management and Administration) Rules, 2014, Regulation 44 of Listing Regulations, and the MCA Circulars, the Company is providing facility of remote e-voting to its Members through National Securities Depository Limited (NSDL). Kindly refer Note no.13 below for detailed instruction for remote e-voting.
- 9. Voting during the AGM: Members who are present at the AGM through VC and have not cast their vote on resolutions through remote e-voting may cast their vote during the AGM through the e-voting system provided by Skyline Financial Services Private Limited in the Video Conferencing platform during the e-AGM. Kindly refer Note no. 15 below for instruction for e-voting during the AGM.
- 10. The Register of Members and Share Transfer Books of the Company will remain closed from 24<sup>th</sup> September, 2021 to 30<sup>th</sup> September, 2021 (both days inclusive).
- 11. The Company has fixed Thursday, 23<sup>rd</sup> September, 2021 as the cut-off date for identifying the Members who shall be eligible to vote through remote e-voting facility or for participation and voting in the AGM. A person whose name is recorded in the Register of Members or in the Register of Beneficial Owners maintained by the depositories as on thecut-off date shall be entitled to vote on the resolutions through the facility of Remote e-Voting or participate and vote in the AGM.
- 12. Procedure for registering the email addresses and obtaining the Annual Report, e- AGM notice and e-voting instructions by the shareholders whose email addresses are notregistered with the Depositories (in case of shareholders holding shares in Demat form) or with RTA (in case the shareholders holding shares in physical form).
	- a. Those members who have not yet registered their email addresses are requested to get their email addresses registered by following the procedure given below :
		- i. Members holding shares in demat form can get their e-mail ID registered by contacting their respective Depository Participant.
	- ii. Members holding shares in physical form may register their email address and mobile number with Company's Registrar and Share Transfer Agent, Skyline Financial Services Private Limited by sending an e-mail request at the email ID admin@skylinerta.com or compliances@skylinerta.com along with signed scannedcopy of the request letter providing the email address, mobile number, self-attested PAN copy and copy of share certificate for registering their email address and receiving the Annual report, AGM Notice and the e-voting instructions.
	- b. Those members who have not registered their email and in consequence the Annual Report, Notice of e-AGM and e-voting notice could not be served, may temporarily get their email address and mobile number provided with the Company's Registrarand Share Transfer Agent, Skyline Financial Services Private Limited by sending an email request to admin@skylinerta.com or compliances@skylinerta.com. Shareholders are requested to follow the process as guided to capture the email address and mobile number for sending the soft copy of the Annual Report, Notice of AGM and e-voting instructions along with the User ID and Password. In case of any queries, shareholder may write to admin@skylinerta.com or compliances@skylinerta.com
	- Those members who have registered their e-mail address, mobile nos., postal address and c. bank account details are requested to validate/update their registered details by contacting the Depository Participant in case of shares held in electronic form or by contacting Skyline Financial Services Private Limited, the Registrar and Share Transfer Agent of the Company, in case the shares held in physical form.
- 13. Instructions to the Members for attending the e-AGM through Video Conference.
	- a. Attending the e-AGM: Member will be provided with a facility to attend the e-AGM through video conferencing platform provided by Skyline Financial Services PrivateLimited. Members may access the same at https://www.evoting.nsdl.com by clicking 'e-AGM Video Conference and Streaming' and login by using the remote e-voting credentials. The link for e-AGM will be available in 'shareholders'/members'login where the EVENT and the Name of the Company can be selected.

ii. Please note that the members who do not have the User ID and Password for e-Voting or have forgotten the User ID and Password may retrieve the same by following the instructions provided in remote e-Voting in Note no. 14 below.

## 14. THE INSTRUCTIONS FOR MEMBERS FOR REMOTE E-VOTING AND JOININGGENERAL MEETING **ARE ASUNDER:-**

The remote e-voting period begins on 27<sup>th</sup> September, 2021 at 09:00 A.M. and ends on 29<sup>th</sup> September, 2021 at 05:00 P.M. The remote e-voting module shall be disabled by NSDL for voting thereafter. The Members, whose names appear in the Register of Members / Beneficial Owners as on the record date (cut-off date) i.e. 23rd September, 2021, may cast their vote electronically. The voting right of shareholders shall be in proportion to their share in the paid-up equity share capital of the Company as on the cut-off date, being 23rd September, 2021.

# How do I vote electronically using NSDL e-Voting system?

The way to vote electronically on NSDL e-Voting system consists of "Two Steps" which arementioned below: **Step 1: Access to NSDL e-Voting system** 

#### A) Login method for e-Voting and ioining virtual meeting for Individual shareholders holding securities in demat mode

In terms of SEBI circular dated December 9, 2020 on e-Voting facility provided by Listed Companies, Individual shareholders holding securities in demat mode are allowed to vote through their demat account maintained with Depositories and Depository Participants. Shareholders are advised to update their mobile number and email Id in their demat accounts in order to access e-Voting facility.

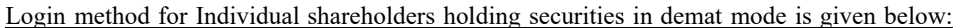

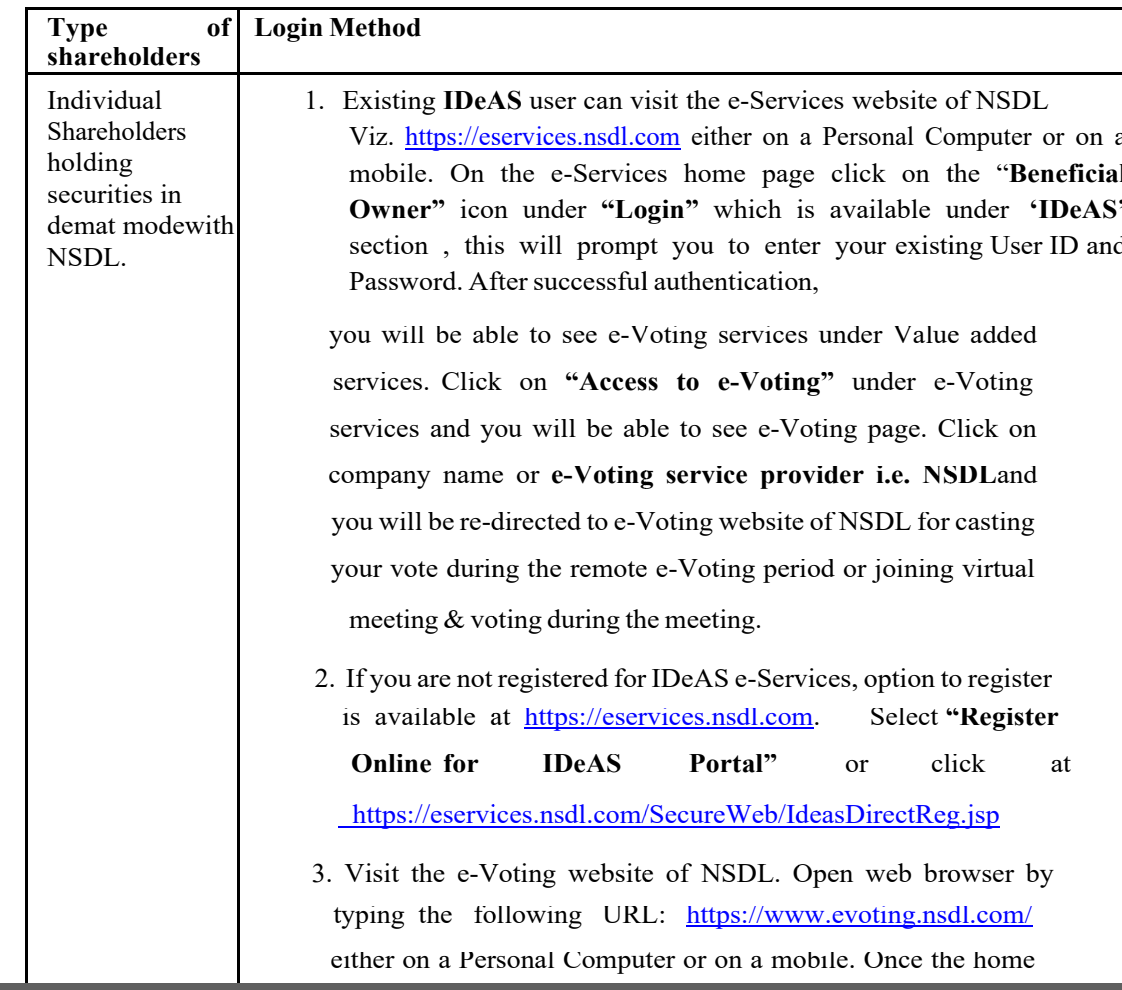

page of e-Voting system is launched, click on the icon "Login" which is available under 'Shareholder/Member' section. A newscreen will open. You will have to enter your User ID (i.e. yoursixteen digit demat account number hold with NSDL), Password/OTP and a Verification Code as shown on the screen. After successful authentication, you will be redirected to NSDL Depository site wherein you can see e-Voting page. Click on company name or e-Voting service provider i.e. NSDLand you will be redirected to e-Voting website of NSDL for casting your vote during the remote e-Voting period or joining virtual meeting & voting during the meeting.

4. Shareholders/Members can also download NSDL Mobile App "NSDL Speede" facility by scanning the QR code mentioned below for seamless voting experience.

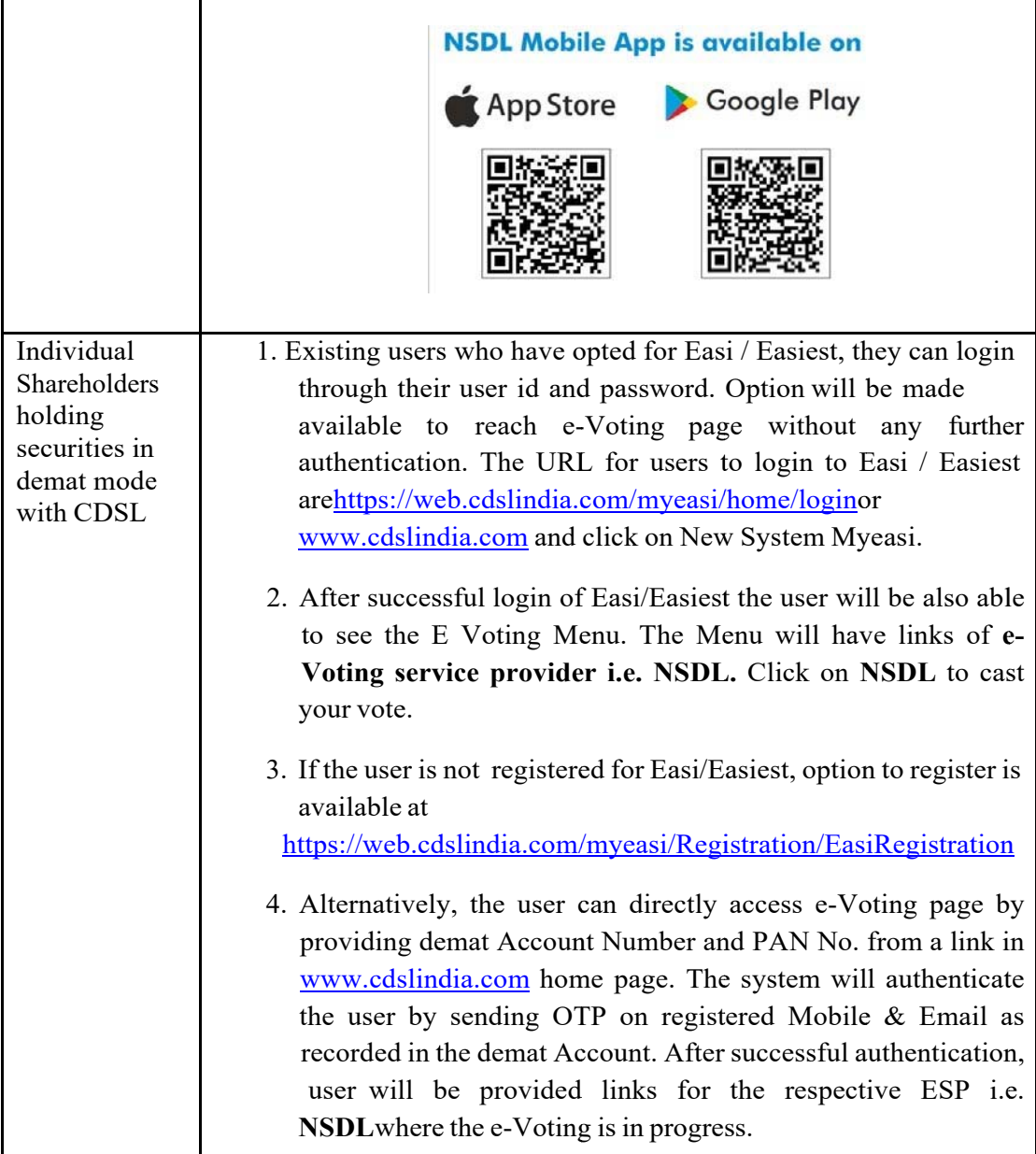

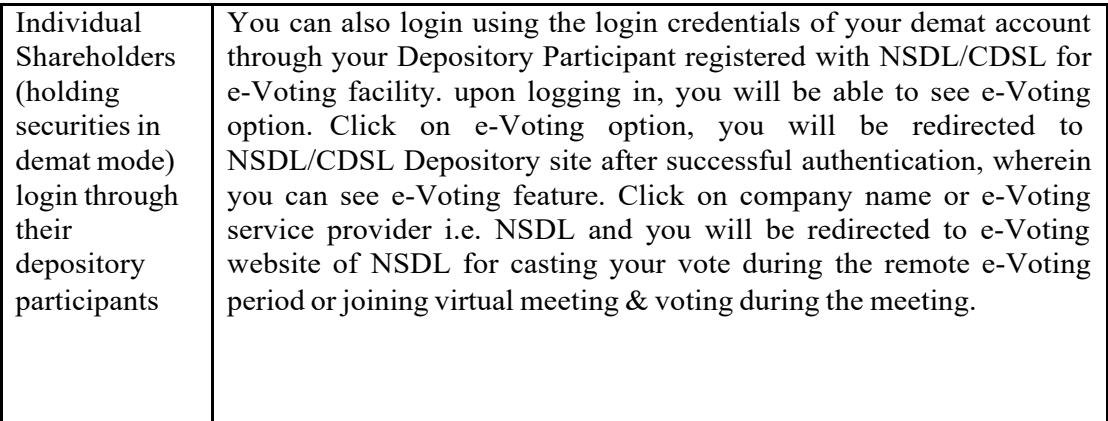

**Important note:** Members who are unable to retrieve User ID/ Password are advised to use Forget User ID and Forget Password option available at abovementioned website.

# <u>Helpdesk for Individual Shareholders holding securities in demat mode for any</u> technical issues related to login through Depository i.e. NSDL and CDSL.

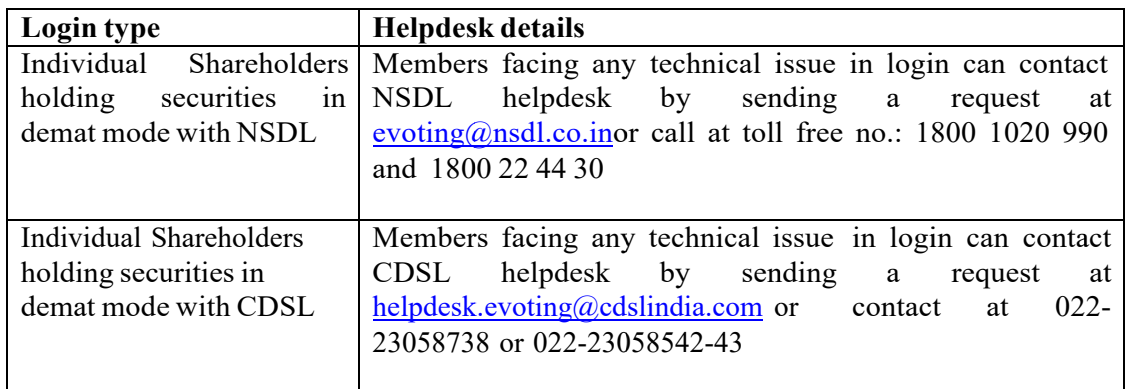

# B) Login Method for e-Voting and joining virtual meeting for shareholders other than Individual shareholders holding securities in demat mode and shareholders holding securities in physical mode.

# <u>How to Log-in to NSDL e-Voting website?</u>

- 1. Visit the e-Voting website of NSDL. Open web browser by typing the following URL: https://www.evoting.nsdl.com/ either on a Personal Computer or on a mobile.
- 2. Once the home page of e-Voting system is launched, click on the icon "Login" which is available under 'Shareholder/Member' section.
- 3. A new screen will open. You will have to enter your User ID, your Password/OTP and a Verification Code as shown on the screen. Alternatively, if you are registered for NSDL eservices i.e. IDEAS, you can log-in at https://eservices.nsdl.com/ with your existing IDEAS login. Once you log-in to NSDL eservices after using your log-in credentials, click on e-Voting and you can proceed to Step 2 i.e. Cast your vote electronically.

4. Your User ID details are given below:

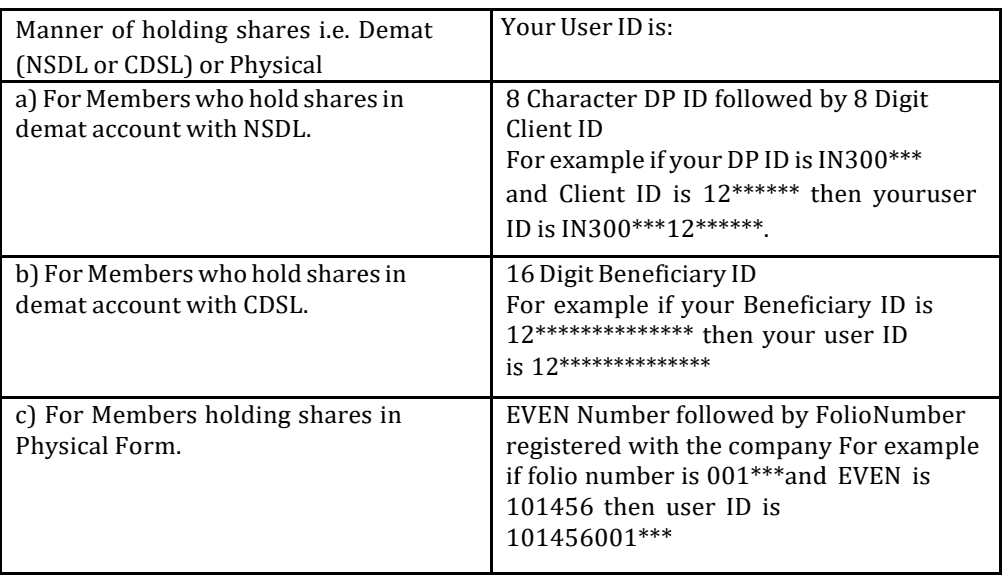

- 5. Password details for shareholders other than Individual shareholders are given below:
	- a) If you are already registered for e-Voting, then you can user your existing password to login and cast your vote.
	- b) If you are using NSDL e-Voting system for the first time, you will need to retrieve the 'initial password' which was communicated to you. Once you retrieve your 'initial password', you need to enter the 'initial password' and the system will force you to change your password.
	- c) How to retrieve your 'initial password'?
		- If your email ID is registered in your demat account or with the company,  $(i)$ your 'initial password' is communicated to you on your email ID. Trace the email sent to you from NSDL from your mailbox. Open the email and open the attachment i.e. a .pdf file. Open the .pdf file. The password to open the .pdf file is your 8 digit client ID for NSDL account, last 8 digits of client ID for CDSL account or folio number for shares held in physical form. The .pdf file contains your 'User ID' and your 'initial password'.
		- $(ii)$ If your email ID is not registered, please follow steps mentioned below in process for those shareholders whose email ids are not registered.
- 6. If you are unable to retrieve or have not received the " Initial password" or have forgotten your password:
	- a) Click on "Forgot User Details/Password?" (If you are holding shares in your demat account with NSDL or CDSL) option available onwww.evoting.nsdl.com.
	- b) Physical User Reset Password?" (If you are holding shares in physical mode) option available on www.evoting.nsdl.com.
	- c) If you are still unable to get the password by aforesaid two options, you can send a request at evoting@nsdl.co.in mentioning your demat account number/folio number, your PAN, your name and your registered address etc.
	- d) Members can also use the OTP (One Time Password) based login for casting the votes on the e-Voting system of NSDL.
- 7. After entering your password, tick on Agree to "Terms and Conditions" by selecting on the check box.
- 8. Now, you will have to click on "Login" button.
- After you click on the "Login" button, Home page of e-Voting will open. 9.

# Step 2: Cast your vote electronically and join General Meeting on NSDL e-Voting system.

#### How to cast your vote electronically and join General Meeting on NSDL e-Voting system?

- 1. After successful login at Step 1, you will be able to see all the companies "EVEN" in which you are holding shares and whose voting cycle and General Meeting is in active status.
- 2. Select "EVEN" of company for which you wish to cast your vote during the remote e-Voting period and casting your vote during the General Meeting. For joining virtual meeting, you needto click on "VC/OAVM" link placed under "Join General Meeting".
- 3. Now you are ready for e-Voting as the Voting page opens.
- 4. Cast your vote by selecting appropriate options i.e. assent or dissent, verify/modify the number of shares for which you wish to cast your vote and click on "Submit" and also "Confirm" when prompted.
- 5. Upon confirmation, the message "Vote cast successfully" will be displayed.
- 6. You can also take the printout of the votes cast by you by clicking on the print option on the confirmation page.
- 7. Once you confirm your vote on the resolution, you will not be allowed to modify your vote.

### **General Guidelines for shareholders**

- 1. Institutional shareholders (i.e. other than individuals, HUF, NRI etc.) are required to send scanned copy (PDF/JPG Format) of the relevant Board Resolution/ Authority letter etc. with attested specimen signature of the duly authorized signatory(ies) who are authorized to vote, to the Scrutinizer by e-mail to jangoassociates@gmail.com (the e-mail ID of Scrutinizer) with acopy marked to  $\underline{\text{evoting}(a_{nsd1}.\text{co.in.})}$
- 2. It is strongly recommended not to share your password with any other person and take utmost care to keep your password confidential. Login to the e-voting website will be disabled upon five unsuccessful attempts to key in the correct password. In such an event, you will need to go through the "Forgot User Details/Password?" or "Physical User Reset Password?" option available on www.evoting.nsdl.com to reset the password.
- 3. In case of any queries, you may refer the Frequently Asked Questions (FAQs) for Shareholdersand e-Voting user manual for Shareholders available at the download section of www.evoting.nsdl.com or call on toll free no.: 1800 1020 990 and 1800 22 44 30 or send a request at evoting@nsdl.co.in or contact Ms.PallaviMhatre, Manager or Ms.Soni Singh, Asst. Manager, National Securities Depository Limited, Trade World, 'A' Wing, 4th Floor, Kamala Mills Compound, SenapatiBapatMarg, Lower Parel, Mumbai  $-400013$ , at the designated emailid – evoting@nsdl.co.in or pallavid@nsdl.co.in or SoniS@nsdl.co.in or at telephone nos.:- $+912224994545$ ,  $+912224994559$ , who will also address the grievances connected with voting byelectronic means. Members may also write to the Company Secretary at the Company's email address investors@rpsl.co.in.

Process for those shareholders whose email ids are not registered with the depositories for procuring user id and password and registration of e mail ids for e-voting for the resolutions set out in this notice:

- 1. In case shares are held in physical mode please provide Folio No., Name of shareholder, scanned copy of the share certificate (front and back), PAN (self attested scanned copy of PAN card), AADHAR (self attested scanned copy of Aadhar Card) by email to investors@rpsl.co.in
- 2. In case shares are held in demat mode, please provide DPID-CLID (16 digit DPID + CLID or 16 digit beneficiary ID), Name, client master or copy of Consolidated Account statement, PAN (self attested scanned copy of PAN card), AADHAR (self attested scanned copy of Aadhar Card) to investors@rpsl.co.in. If you are an Individual shareholders holding securities in dematmode, you are requested to refer to the login method explained at step 1 (A) i.e. Login method for e-Voting and joining virtual meeting for Individual shareholders holding securities indemat mode.
- 3. Alternatively shareholder/members may send a request to evoting@nsdl.co.infor procuring user id and password for e-voting by providing above mentioned documents.
- 4. In terms of SEBI circular dated December 9, 2020 on e-Voting facility provided by Listed Companies, Individual shareholders holding securities in demat mode are allowed to vote through their demat account maintained with Depositories and Depository Participants. Shareholders are required to update their mobile number and email ID correctly in their demat account in order to access e-Voting facility.

### INSTRUCTIONS FOR MEMBERS FOR ATTENDING THE AGM THROUGH VC/OAVMARE AS UNDER:

- 1. Member will be provided with a facility to attend the AGM through VC/OAVM through the NSDL e-Voting system. Members may access by following the steps mentioned above for **Access to NSDL** e-Voting system. After successful login, you can see link of "VC/OAVM link" placed under "Join General meeting" menu against company name. You are requested to click on VC/OAVM link placed under Join General Meeting menu. The link for VC/OAVM will be available in Shareholder/Member login where the EVEN of Company will be displayed. Please note that the members who do not have the User ID and Password for e-Voting or have forgottenthe User ID and Password may retrieve the same by following the remote e-Voting instructions mentioned in the notice to avoid last minute rush.
- 2. Members are encouraged to join the Meeting through Laptops for better experience.
- 3. Further Members will be required to allow Camera and use Internet with a good speed to avoid any disturbance during the meeting.
- 4. Please note that Participants Connecting from Mobile Devices or Tablets or through Laptop connecting via Mobile Hotspot may experience Audio/Video loss due to Fluctuation in their respective network. It is therefore recommended to use Stable Wi-Fi or LAN Connection to mitigate any kind of aforesaid glitches.
- 5. Shareholders who would like to express their views/have questions may send their questions in advance mentioning their name demat account number/folio number, email id, mobile number at investors@rpsl.co.in. The same will be replied by the company suitably.
	- The Board of Directors has appointed M/s Jango & Associates, a firm of Company Secretaries, a. as the Scrutinizer for conducting the e-voting and in a fair and transparent manner.
	- $\mathbf{b}$ . The Scrutinizer will submit the report to the Chairman of the Company after the completion of scrutiny of the e-voting on or before 01<sup>st</sup> October, 2021.
	- The results of the e-voting shall be announced by the Chairman on  $01<sup>st</sup>$  October, 2021 after the c. submission of the result by the Scrutinizer. The results declared along with the Scrutinizers Report shall be placed on the Company's website www.rpsl.co.in and on the website of the CDSL & NSDL within two (2) days of passing of the resolutions at the Annual General Meeting and communicated to the Stock Exchanges.
- 15. Instructions for members for Voting during the AGM session
	- i. The e-voting window shall be activated upon instructions of the Chairman during the e-AGM.
	- ii. E-voting during the AGM is integrate with the VC platform and no separate login is required for the same.
	- iii. Members / shareholders, attending the e-AGM through Video Conference and who have not cast their vote on resolutions through Remote e-Voting shall be eligible to cast their vote through e-voting system available during the e-AGM.
	- iv. Members who have voted through Remote e-Voting will be eligible to attend the e-AGM, however, they shall not be allowed to cast their vote again during the e-AGM.
- 16. No dividend has been declared so no dividend has been transferred to the Investor Education and Protection Fund (IEPF) constituted as per the provisions of Companies Act, 2013.
- 17. Members seeking any information with regard to the Accounts are requested to write to the Company at an early date, so as to enable the Management to keep the information ready at the meeting.
- 18. In accordance with the amendments to Regulation 40 of Listing Regulations, the Securities Exchange Board of India (SEBI) has revised the provisions relating to transfer of listed securities and has decided that requests for effecting transfer of listed securities shall not processed unless the securities are held in dematerialized form with a Depository (National Securities Depository Limited and Central Depository Services India Limited). This measure is aimed at curbing fraud and manipulation risk in physical transfer of securities by unscrupulous entities. Transfer of securities only in demat form will improve ease, convenience and safety of transactions for investors.
- 19. Electronic copy of all the documents referred to in the accompanying Notice of the 39th AGM and the Explanatory Statement shall be available for inspection on the website of the Company at www.rpsl.co.in.